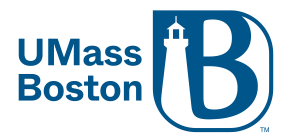

## **Edit Meetings**

Cannot be done via Blackboard, best to do via the web

- 1. Log into your Zoom account at [https://umassboston.zoom.us](https://umassboston.zoom.us/) or [www.zoom.us](http://www.zoom.us/)
- 2. Click "Meetings" on the left column
- 3. Hover your mouse over the meeting you want to edit and then click "Edit"

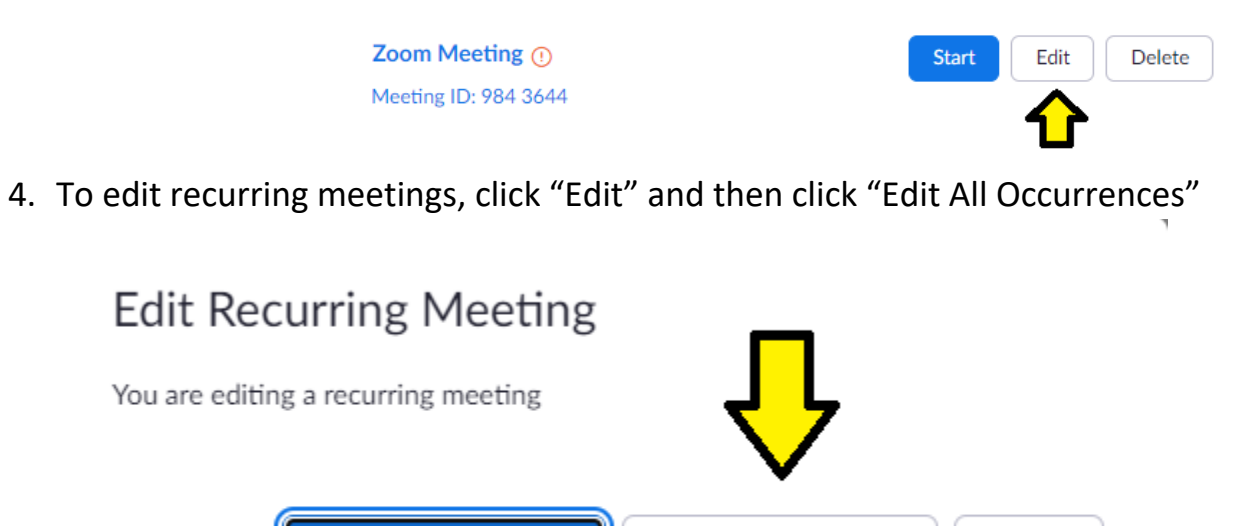

Edit All Occurrences

5. Proceed to change any information about the meeting

**Edit This Occurrence** 

6. Finally, click "Save" at the bottom

Cancel